# <span id="page-0-0"></span>**Arbeiten mit der Shell Teil 4 Linux-Kurs der Unix-AG**

Zinching Dang

23. Mai 2017

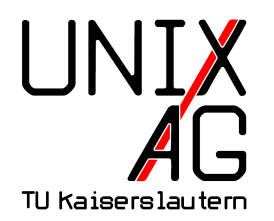

# **RH** Regionales Rechenzentrum RK

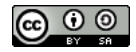

# **Übersicht**

**[Wiederholung & Vertiefung](#page-3-0)**

**Regular Expressions**

**[Suchen & Finden](#page-9-0)**

**[Befehle & Optionen](#page-19-0)**

#### **Zusammenfassung & Ausblick**

# **Übersicht**

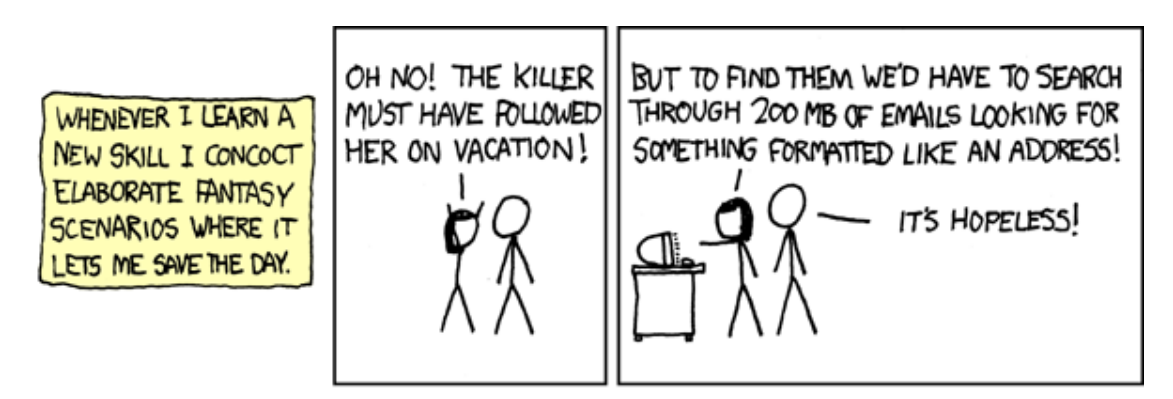

<https://xkcd.com/208>

# <span id="page-3-0"></span>**Wiederholung & Vertiefung: Shellbefehle & Globs**

#### **Archivieren und Komprimieren**

- In tar cf backup.tar Bilder/ Dokumente/
	- erstellt aus Bilder/ und Dokumente/ ein Archiv backup.tar
- $\triangleright$  tar cjf backup.tar.bz2 Bilder/ Dokumente/
	- $\rightarrow$  wie oben, aber mit bzip2 -Kompression
- $\blacktriangleright$  tar xf backup.tar.gz
	- entpackt ein gzip -komprimiertes Archiv
- $\triangleright$  das  $\overline{u}$  " für Optionen kann weggelassen werden

# **Wiederholung & Vertiefung: Shellbefehle & Globs**

#### **Platzhater**

- ► \* : beliebig viele Zeichen, außer . am Anfang
- ▶ ? : ein beliebiges Zeichen, außer . am Anfang
- <sup>I</sup> [] : definierte Liste von Zeichen

#### **Verarbeiten mehrerer Dateien mit Globs**

- **Frank VL\*** löscht sämtliche Dateien die mit VL beginnen
- 1s -hl [SW]S1[5-6] zeigt den Verzeichnisinhalt der Verzeichnisse SS15 , WS15 , SS16 und WS16 an

#### **Allgemeines**

- $\blacktriangleright$  funktionieren ähnlich wie Globs
- $\rightarrow$  sind nicht komplett mit Globs kompatibel
- $\rightarrow$ ermöglichen komplexe Suchmuster
- $\rightarrow$  unterteilt in Platzhalter (Zeichen) und Wiederholungsangabe

#### **Anwendungszwecke**

 $\triangleright$  suchen (und ersetzen) in Texten

#### **Platzhalter**

- $\blacktriangleright$  . : einzelnes beliebiges Zeichen
	- ▶ a.c passt z. B. auf: aac, acc, aBc, a1c, a.c, a?c
- $\triangleright$  [] : anzugebende Zeichenliste
	- $\triangleright$  a[abc]c passt auf: aac , abc , acc , aber nicht auf: aAc , aaac
	- $\triangleright$  a[ab][cd]c passt auf: aacc , aadc , abcc , abdc , aber nicht auf: acdc , aabc
- $\blacktriangleright$  [ $\cap$ ] : alles außer anzugebende Zeichenliste
	- $\blacktriangleright$  a[ $\text{`abc}$ ]c passt z. B. auf: axc , aYc , a1c , aber nicht auf: aac , abc , acc

#### **Wiederholungsangabe**

- $\triangleright$  ? : einmal oder keinmal
	- **a** [bd]?c passt auf: ac, abc, adc
- $\blacktriangleright$  + : mindestens einmal
	- $\blacktriangleright$  a[bd]+c passt z. B. auf: abc, adc, abbc, adbc, addc
- $\blacktriangleright$  \* : beliebig oft
	- $\rightarrow$  a[bd]\*c passt z. B. auf: ac, abc, adc, abbc, adbc, abddc
- $\blacktriangleright$  {n} : genau n mal
	- $\blacktriangleright$  a[bd]{2}c passt auf: abbc, abdc, adbc, abddc

#### **Weitere Beispiele**

- Ha\*llo
	- ► Hallo, Hllo, Haaallo
- $\blacktriangleright$  [a-z]+[0-9]{3}.?
	- a123H, pp4321, uiae2468, abc123!
- $\blacktriangleright$   $[a-f0-9]$ {8}
	- ▶ deadbeef, Obadf00d, abad1dea

# <span id="page-9-0"></span>**Übersicht: Shellbefehle**

#### **Neue Befehle**

- <sup>I</sup> grep gibt Textzeilen aus, die auf ein Suchmuster passen
- <sup>I</sup> locate findet Dateien anhand von Datenbankeinträgen
- $whereis gibt den Pfad zu Befehlen an$
- $\triangleright$  find durchsucht rekursiv den Dateibaum

# **Suchen in Texten –** grep

#### **Allgemeines**

- schneidet Zeilen aus, die auf das Suchmuster passen
- $\triangleright$  Suchmuster wird als Regular Expression angegeben
- standardmäßig nur "basic regular expression"
- Argumente: Suchmuster und Datei $(en)$

# **Suchen in Texten –** grep

#### **Wichtige Optionen**

- ► F <sub>n</sub>extended regexes": erweiterte Regular Expressions, macht dasselbe wie der Befehl egrep
- ► -r "**r**"ecursive: rekursiv Dateien nach Suchmuster durchsuchen
- ► -v "invert": Ausgabe umkehren (alles, was nicht auf das Suchmuster passt)

# **Suchen in Texten –** grep

#### **Beispiele**

- egrep Blubbs meineDatei
	- ► zeigt alle Zeilen an, die das Wort Blubbs enthalten
- egrep -v Blubbs meineDatei
	- ▶ zeigt alle Zeilen an, die das Wort Blubbs nicht enthalten
- egrep  $[0-9]{5}$ 
	- $\rightarrow$  zeigt alle Zeilen an, die eine fünfstellige Zahl enthalten

# **Dateien anhand einer Datenbank finden –** locate

### **Allgemeines**

- $\rightarrow$  indiziert regelmäßig das Dateisystem
- $\rightarrow$  gibt den absoluten Pfad von gefunden Dateien an
- **Argumente: Suchmuster als Glob**

### **Wichtige Optionen**

 $\rightarrow$   $-i$  –  $\mu$ **i**gnore case": Groß- und Kleinschreibung ignorieren

### **Dateien anhand einer Datenbank finden –** locate

#### **Hinweise**

- ► wird kein Glob-Symbol im Suchmuster verwendet, so werden  $\mu$   $\ast$  " an den Anfang und an das Ende angehangen
	- **DEADEREADME wird als locate \*README\*** interpretiert
- neu angelegte Dateien werden nicht gefunden, da sie erst noch indiziert werden müssen
- $\blacktriangleright$  Indizierung kann mit dem Befehl updatedb erzwungen werden

### **Pfad zu Befehlen –** whereis

#### **Allgemeines**

- gibt den absoluten Pfad zu Befehlen und der zugehörigen Man-Page an
- $\rightarrow$  hat keine nennenswerten Optionen
- **Argument: eine oder mehrere Befehle**

# **Dateibaum durchsuchen –** find

#### **Allgemeines**

- $\rightarrow$  sucht rekursiv nach Dateien
- $\triangleright$  Startpunkt als erstes Argument
- $\rightarrow$  Suchkriterien als weitere Argument
- $\triangleright$  mehrere Suchkriterien durch Aneinanderreihung
- $\triangleright$  mit  $\pi$  ! " kann ein Kriterium invertiert werden

# **Dateibaum durchsuchen –** find

#### **Suchkriterien**

- **F** -iname : kompletter Dateiname, ohne Groß-/Kleinschreibung
	- **Anführungszeichen** (<sup>"</sup> ) bei Verwendung von Globs
- $\triangleright$  -size : Dateigröße (Suffixe wie k, M oder G erlaubt)
	- $\blacktriangleright$  +n : größer als n
	- $\blacktriangleright$  -n : kleiner als n
	- $\blacktriangleright$  n : genau n
- -type : Dateityp
	- $\blacktriangleright$  f : normale Datei
	- $\blacktriangleright$  d : Verzeichniss

## **Dateibaum durchsuchen –** find

### **Beispiele**

- ► find . -iname "\*LiNuXkUrS\*"
	- $\rightarrow$  sucht im aktuellen Verzeichnis rekursiv nach Dateien und Verzeichnissen die "linuxkurs" enthalten und zeigt diese an
- ▶ find Downloads/ -type f -size +1G -iname "\*.iso"
	- zeigt alle Dateien an, die größer als 1GB sind und auf .iso enden
- $\blacktriangleright$  find . ! -iname "\*.pdf"
	- **Example 2** zeigt alles außer .pdf -Dateien an

# <span id="page-19-0"></span>**Wichtige Befehle & Optionen**

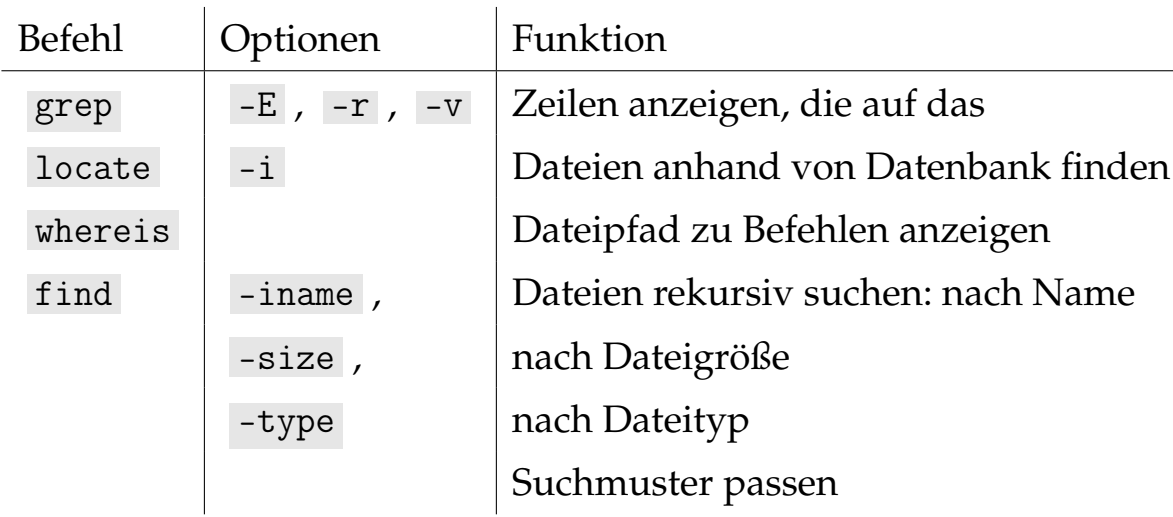

# **Zusammenfassung & Ausblick**

#### **Zusammenfassung**

- $\triangleright$  komplexe Suchmuster mit Regular Expressions (regex)
- <sup>I</sup> Dateien suchen und finden

#### **Nächstes Mal**

- $\blacktriangleright$  weitere Shellbefehle
- $\triangleright$  Informationen zum Dateisystem auslesen